## **Сервис официального сайта Росреестра «Проверка электронного документа»**

В связи с тем, что с 1 июля 2013 г. документы (кадастровый паспорт земельного участка, кадастровая выписка земельного участка, кадастровый план территории), запрашиваемые в электронном виде, предоставляются только в XML-формате, на официальном сайте Росреестра (**rosreestr.ru**) существует возможность формирования печатного представления через сервис **«Проверка электронного документа»**. Этот сервис позволяет открывать XML-файлы в удобном для просмотра формате.

Чтобы просмотреть полученные документы в формате XML, необходимо зайти на официальный сайт Росреестра через браузер Internet Explorer и в списке электронных услуг выбрать «Справочная информация по объектам недвижимости в режиме online».

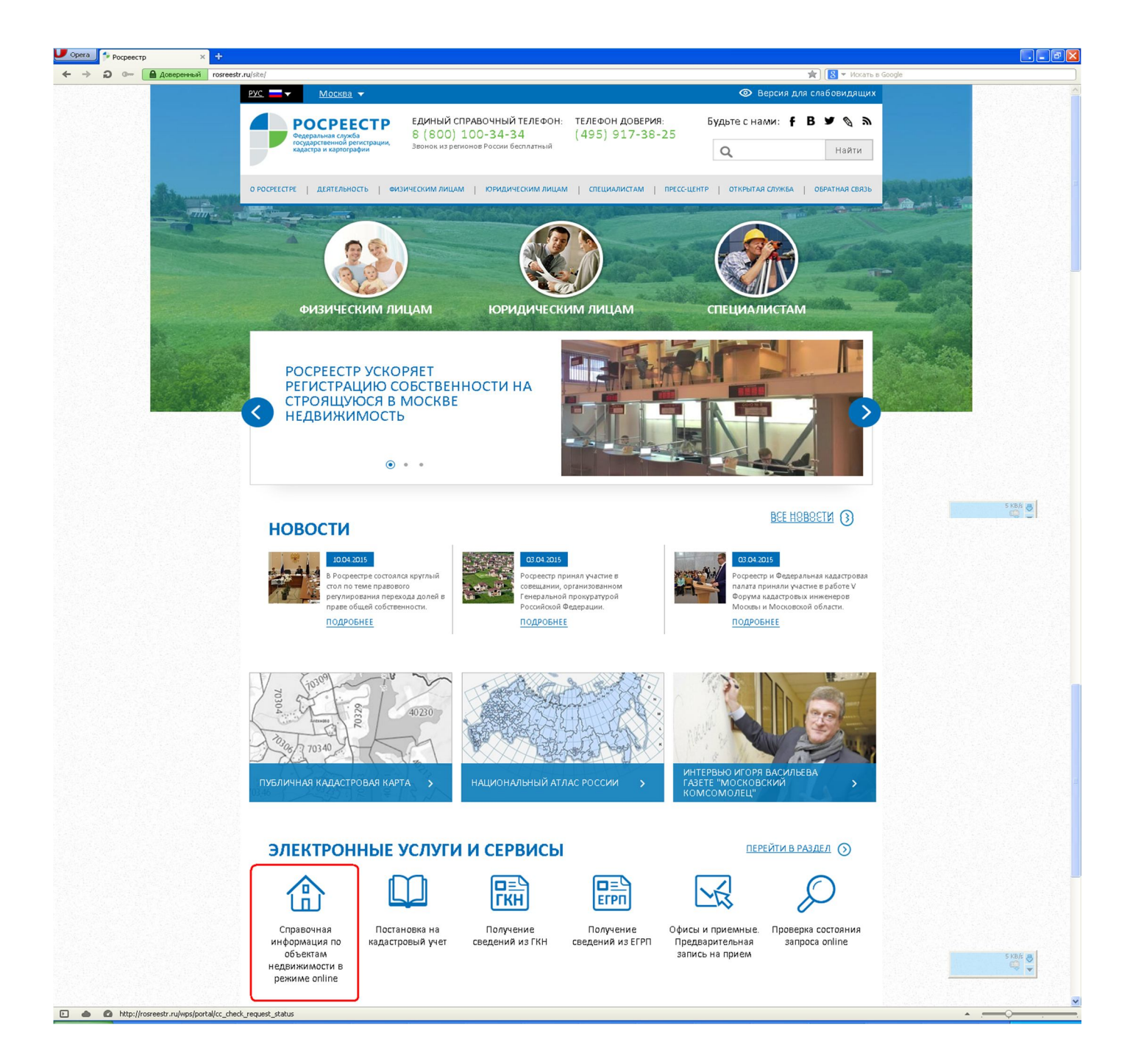

Откроется перечень дополнительных возможностей.

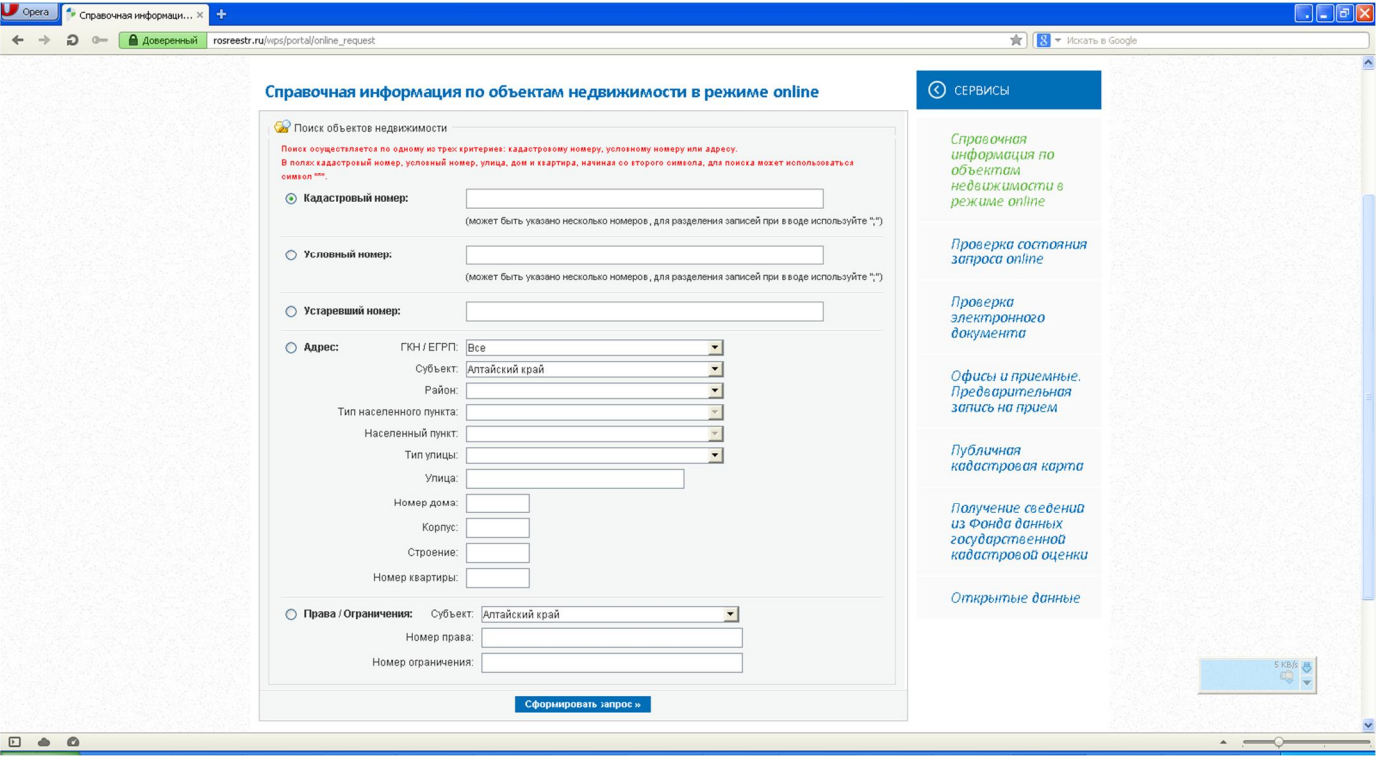

## В перечне выбрать **«Проверка электронного документа»**

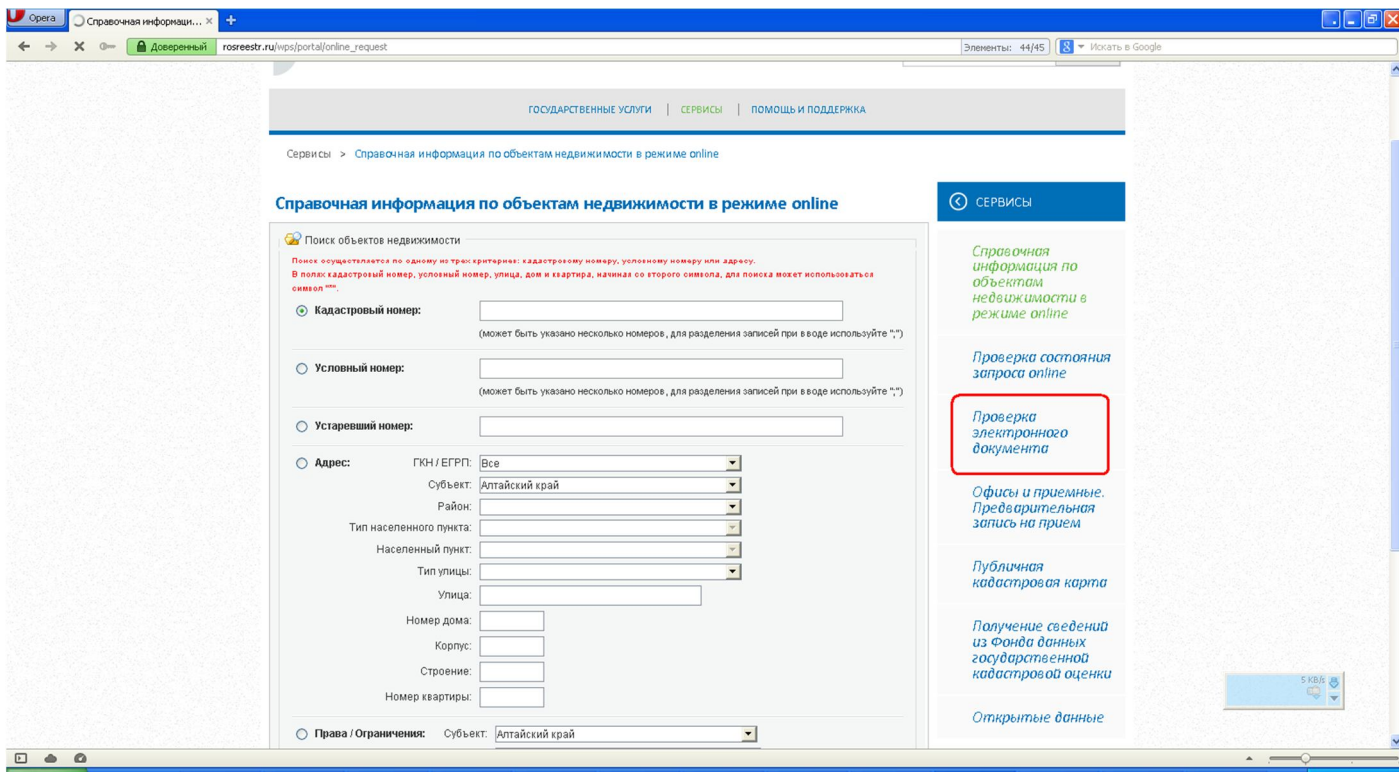

В поле «Электронный документ (xml-файл)» следует выбрать xml-файл (файл формата \*.xml), который необходимо просмотреть и нажать кнопку «Проверить».

Для перевода документа в человекочитаемый формат выбирать файл электронно-цифровой подписи необязательно (поле «Цифровая подпись (sigфайл)»).

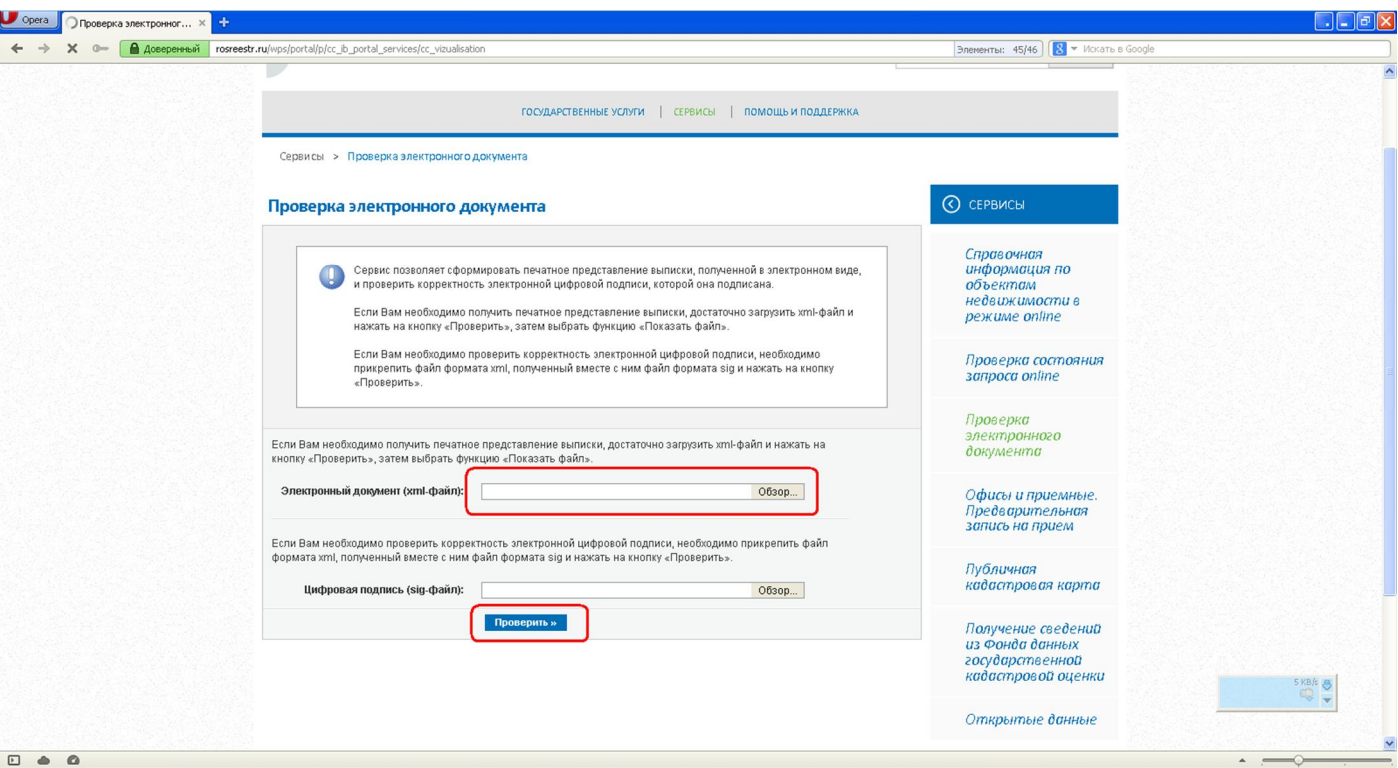

Если все действия произведены корректно, появится ссылка «Показать в человекочитаемом формате»

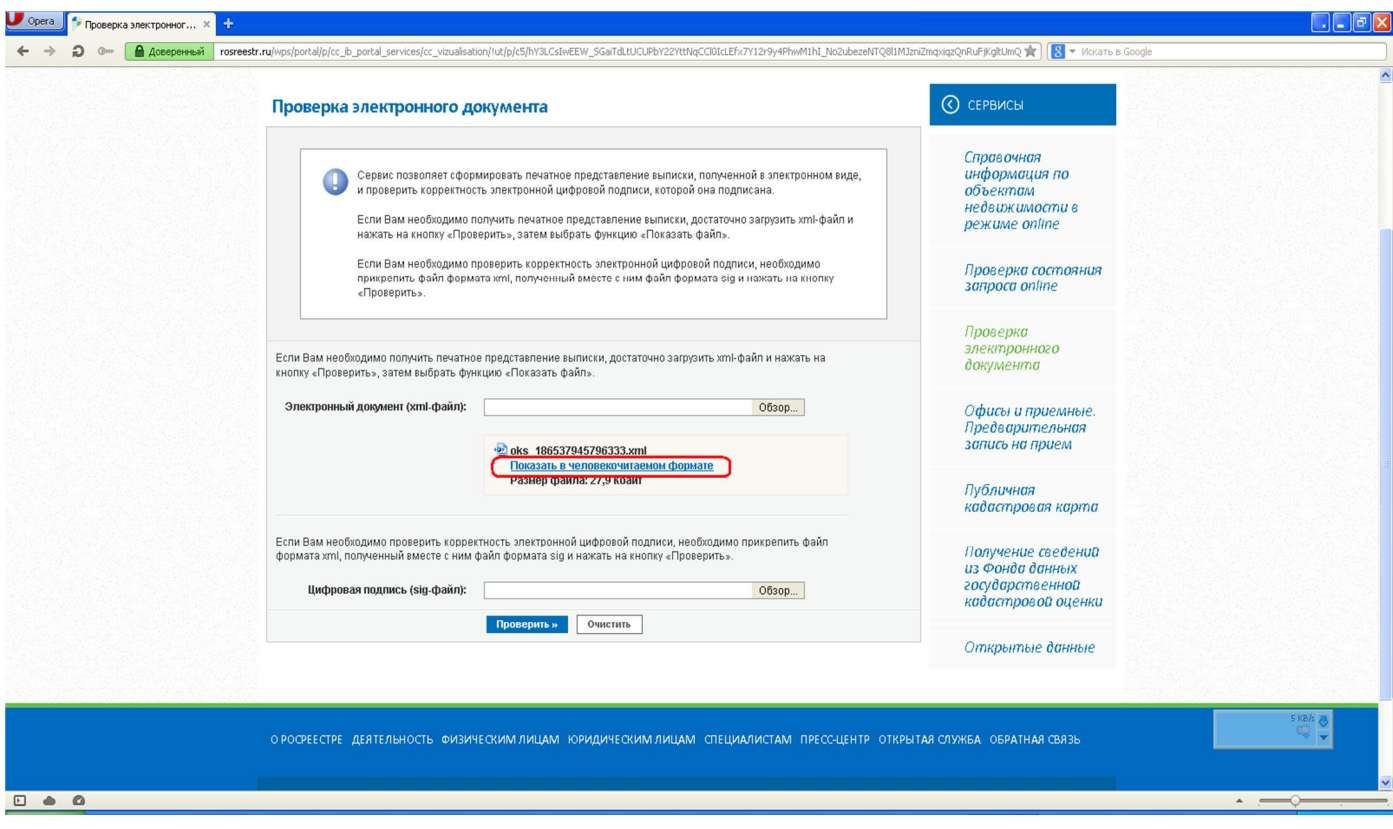

Кликнуть по ссылке и в новой вкладке/окне откроется документ в удобном для просмотра формате.

Стоит обратить внимание, что графика, либо весь документ может не отображаться. Это зависит от настроек браузера (блокируется содержимое страницы). В данном случае блокировку необходимо снять.